# Hands-on Mac lab Wireless Basics

What you need to know to setup and use your wireless networks with safety and reliability

Dr. Bill Wiecking
Hawai'i Preparatory Academy
Apple Distinguished Educator
wiecking@mac.com

#### Wireless-what does it look like?

@Goal: to understand what wireless channels look like

Tools: Eakiu and wi-spy

#### Wireless-what does it look like?

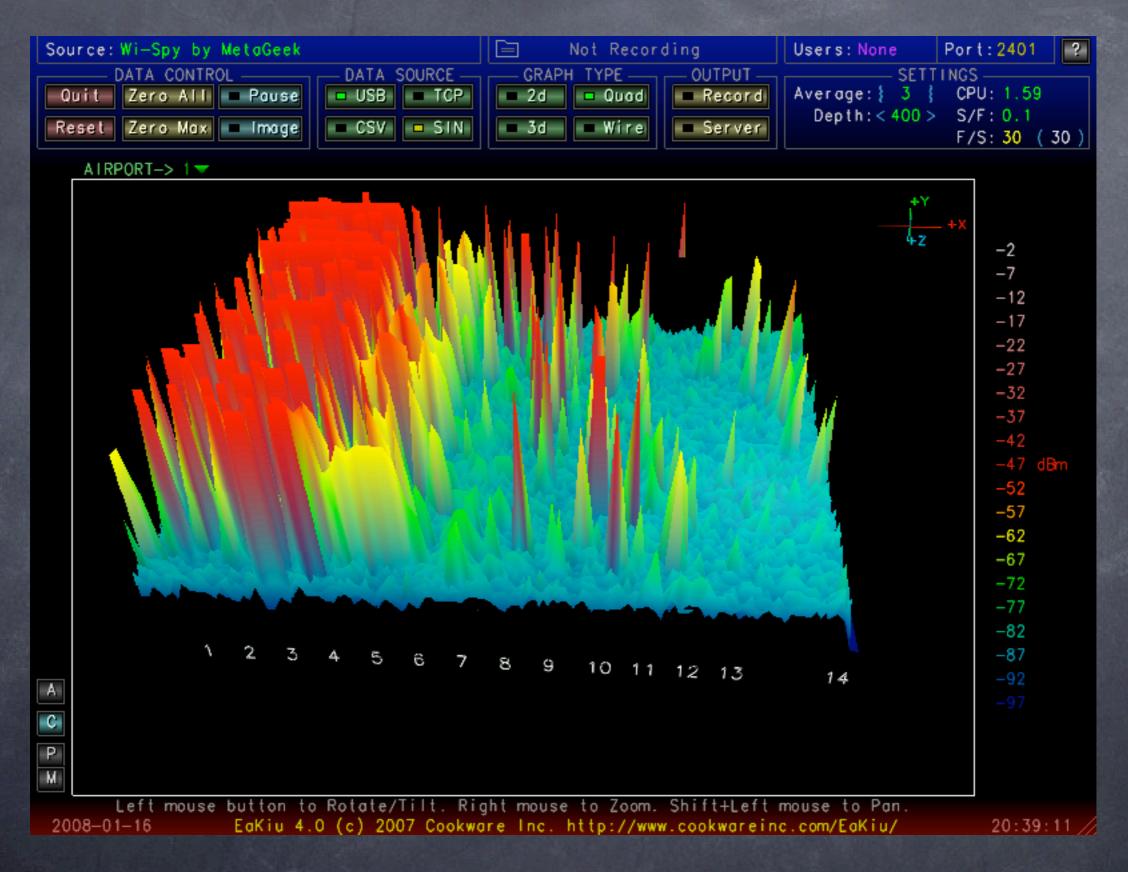

On which channel is this access point broadcasting?

#### Wireless-what does it look like?

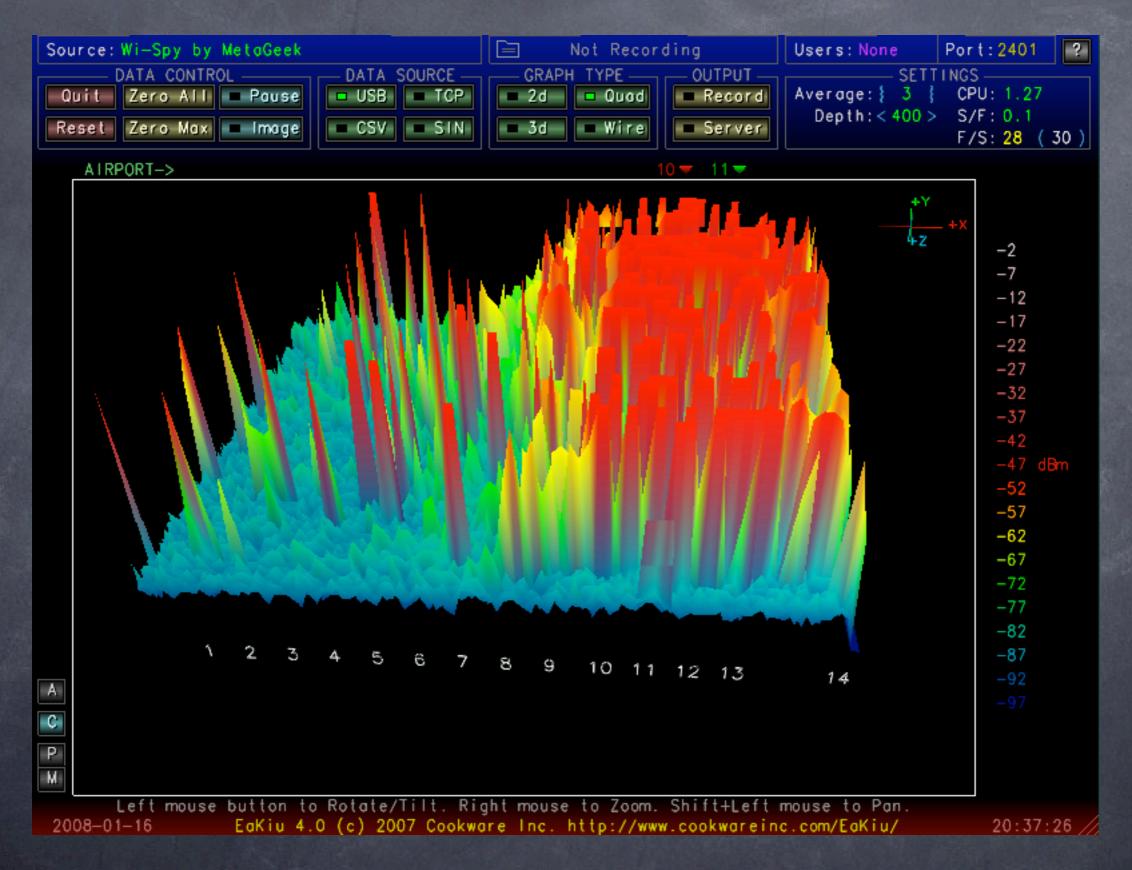

On which channel is this access point broadcasting?

# iStumbler: now you try

- Goal: Using a software stumbler, have a look at the local active wireless neighborhood

# iStumbler: now you try

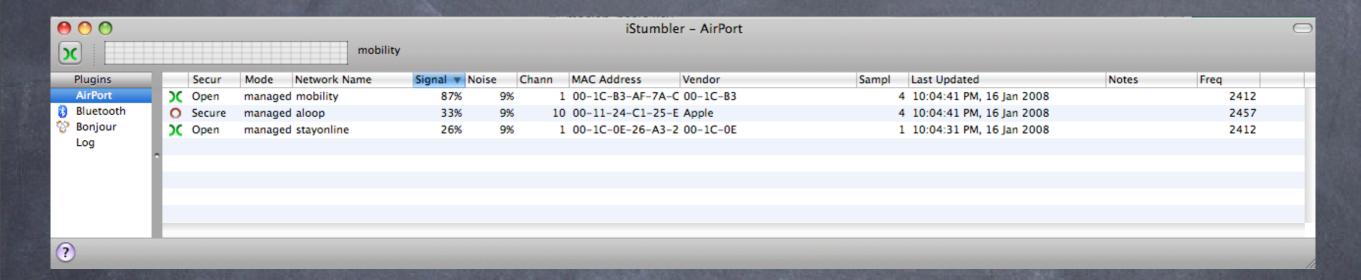

- Notice:
  - @ security
  - @ modes
  - signal/noise
  - MAC address
  - signal graph
  - war chalking signs

# Basic Wireless client setup

- Goal: Learn how to configure Leopard or Tiger to join open and closed networks
- Tools: Tiger or Leopard client

#### Basic Wireless client setup

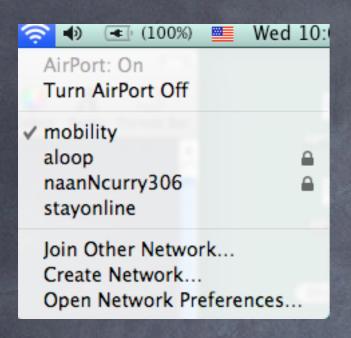

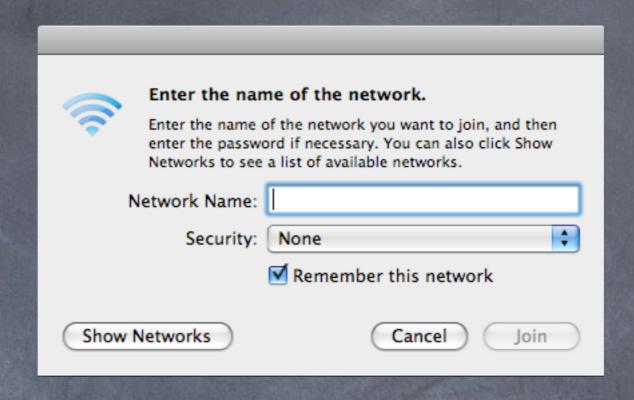

#### Notice:

- Open networks show as names
- © Closed networks must be added
- If secure, this is where you add the options
- More on security in a bit

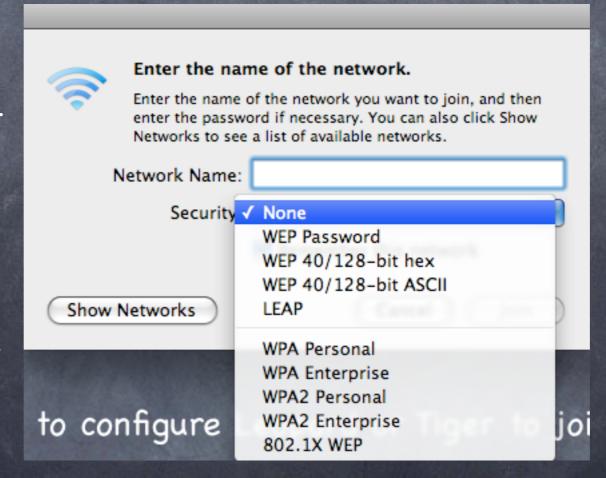

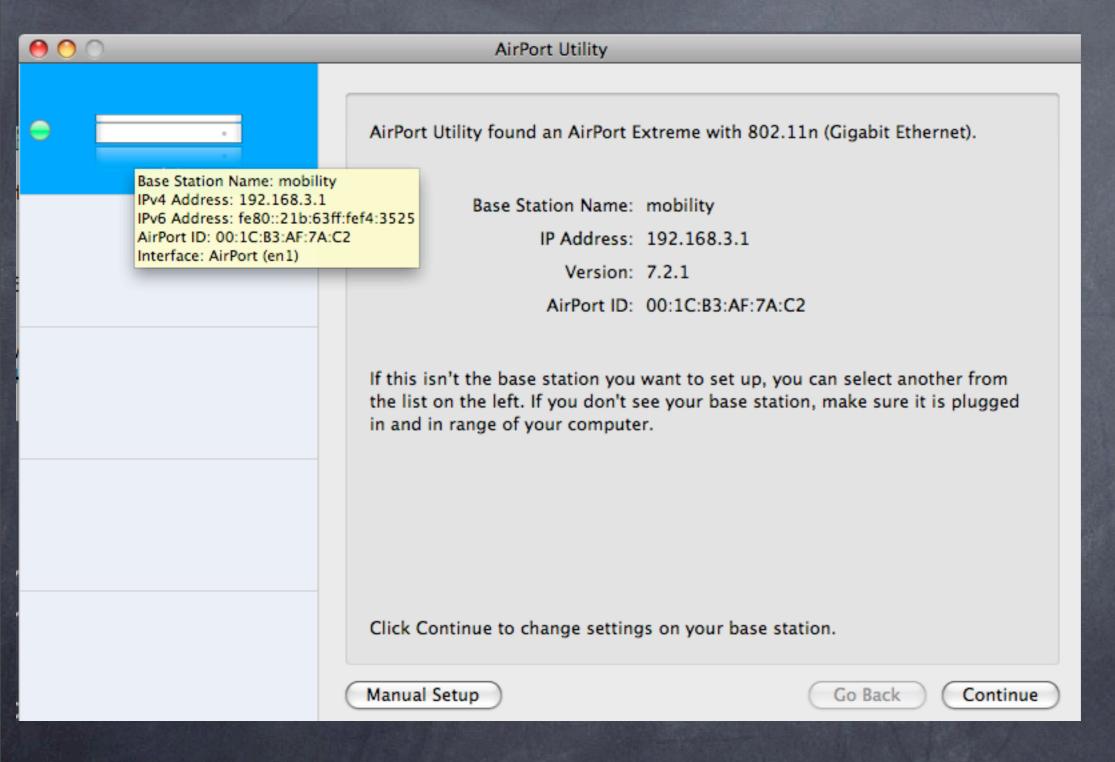

- Basic access screen, let's start here
- Go to manual setup

Summary Base Station Wireless Access Control Base Station Name: mobility Base Station Status: Normal Version: 7.2.1 Serial Number: 6F7405NFYCP AirPort ID: 00:1C:B3:AF:7A:C2 Ethernet ID: 00:18:63:F4:35:25 Wireless Mode: Create a wireless network Network Name: mobility Wireless Security: None Channel: 1 Wireless Clients: 3 Connect Using: Ethernet IP Address: 67.99.198.133

- Access Point identification information
- A good idea is to take a screen shot (apple-shift-4) for later reference

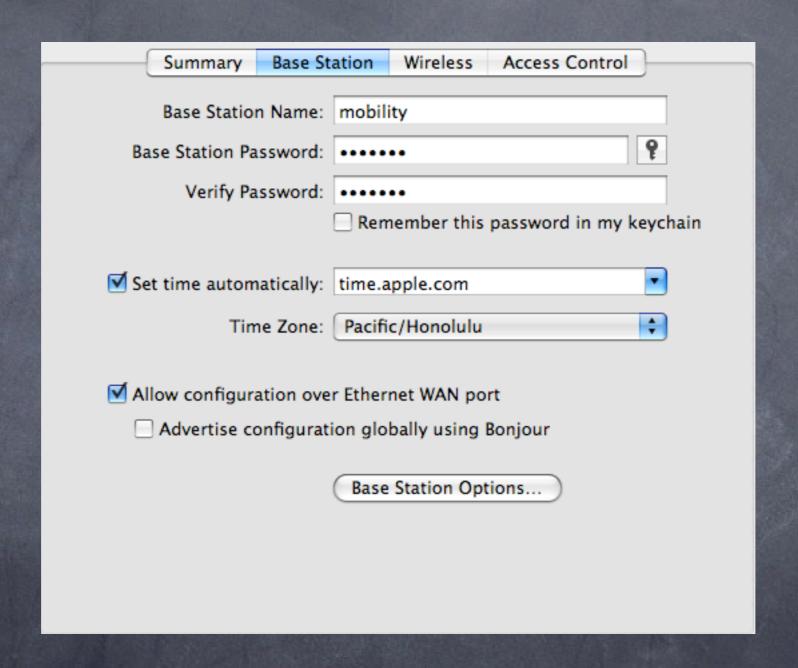

- © Change the name and always change the password
- If you forget it, you can always reset it with a pencil in the back

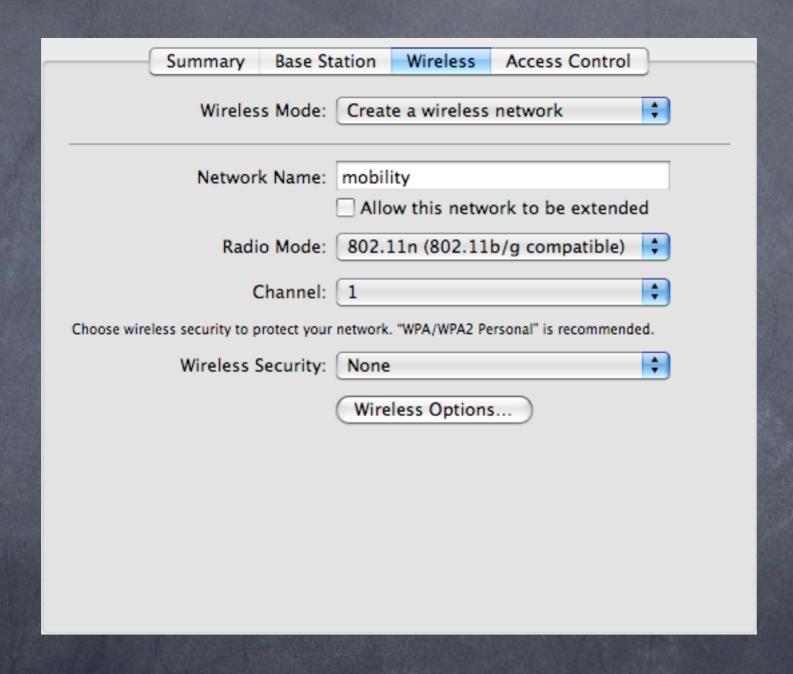

- Metwork name may be unique, or for roaming, make it the same as the others
- Note no security here

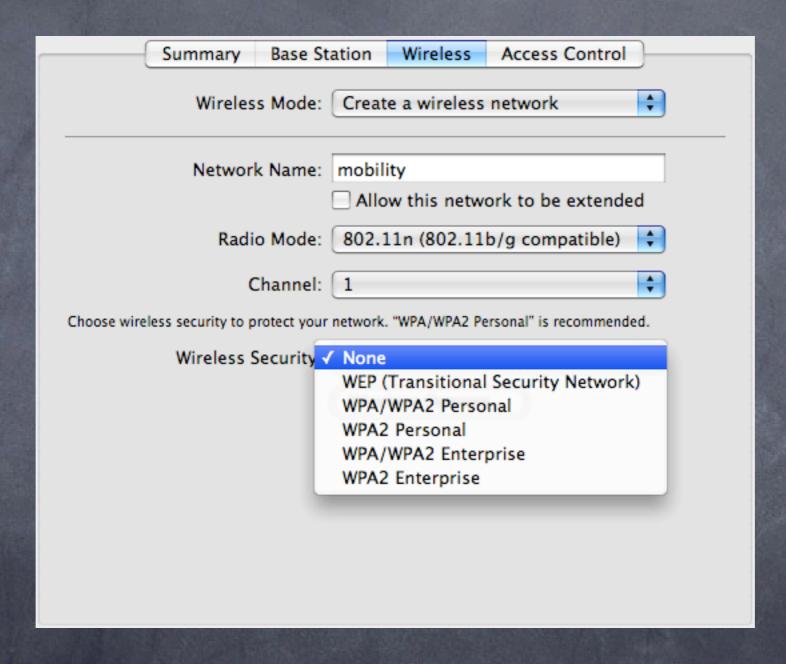

- Security options
- WEP is old school, not secure
- WPA2 is best
- Personal is between the client and the AP
- Enterprise uses a separateRADIUS server

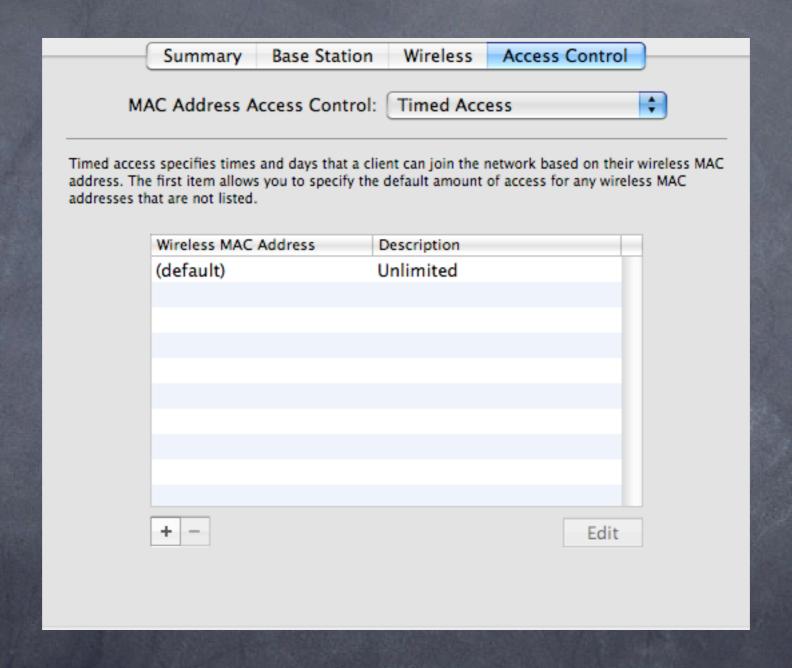

- Alternate security screen, based on MAC address of client radio
- Note default is all clients, all on

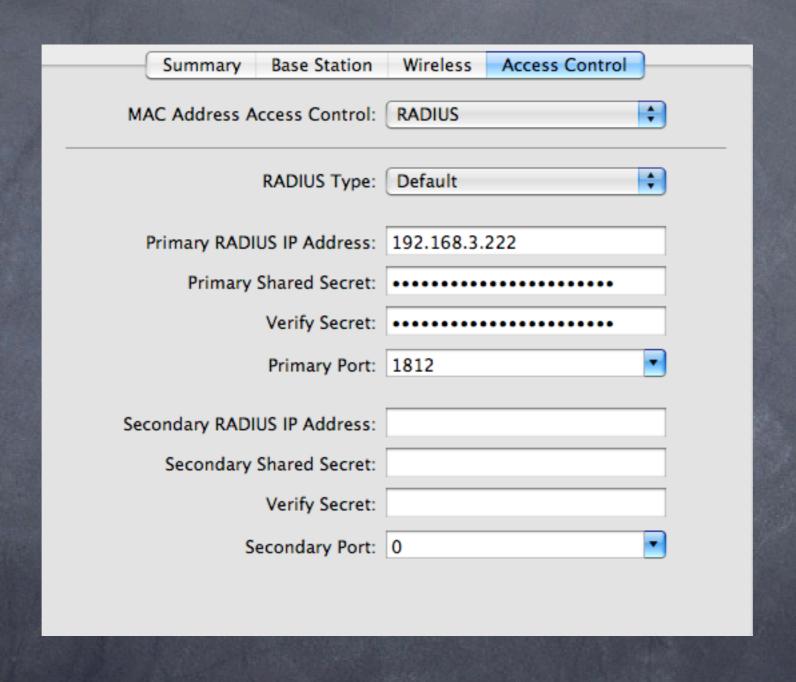

- Central adminthrough aRADIUS server
- Much more elegant, and easier to manage multiple APs

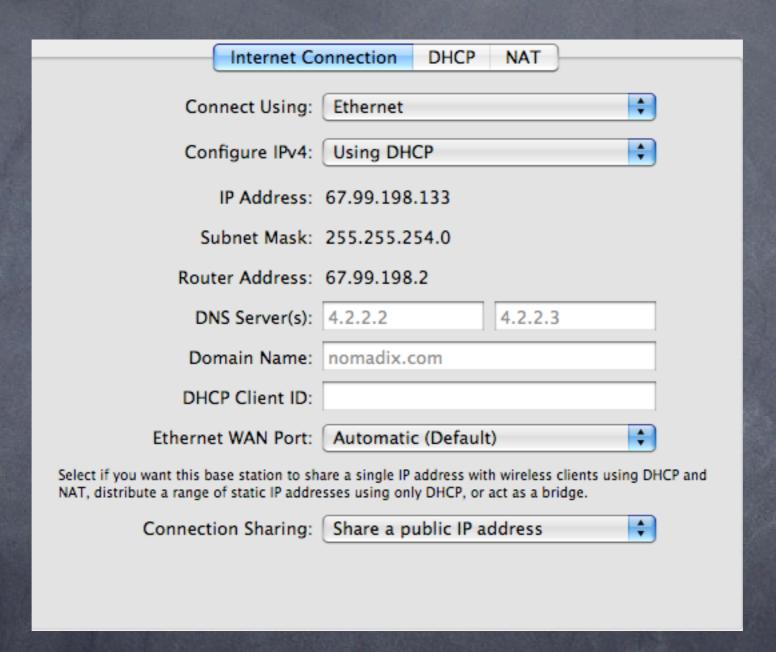

- Internet
  Connection info
- Most common is share
- Bridge is fine, always connect the outside to the circular icon, even if you plan on bridging local devices (e.g. printers)

# Access Point testing: how good is my connection?

- Goal: Learn how to evaluate the signal and noise from an Access point using a client based application
- Tools: AP Grapher

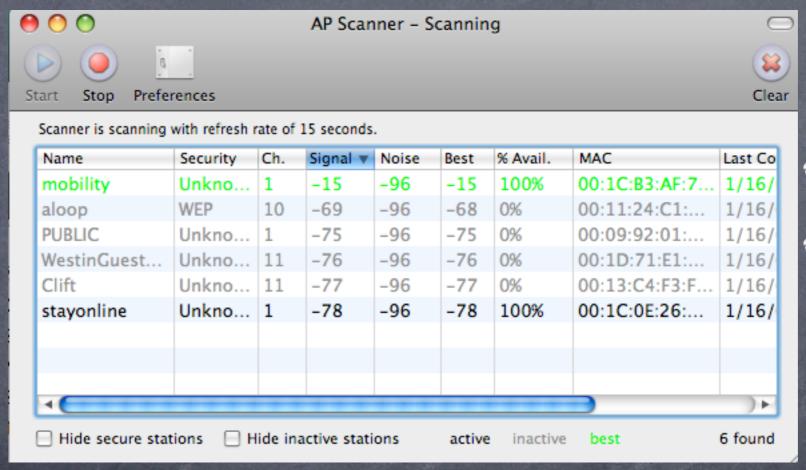

- Access point list
- Note all stats at once for comparison

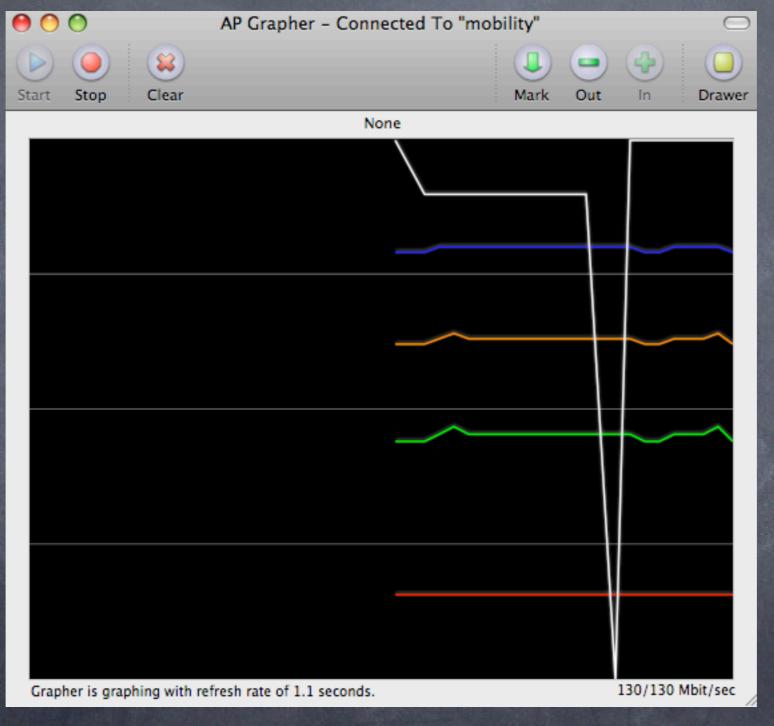

- Access point graph
- note speed and other stats

# Basic Wireless Access point monitoring: take two

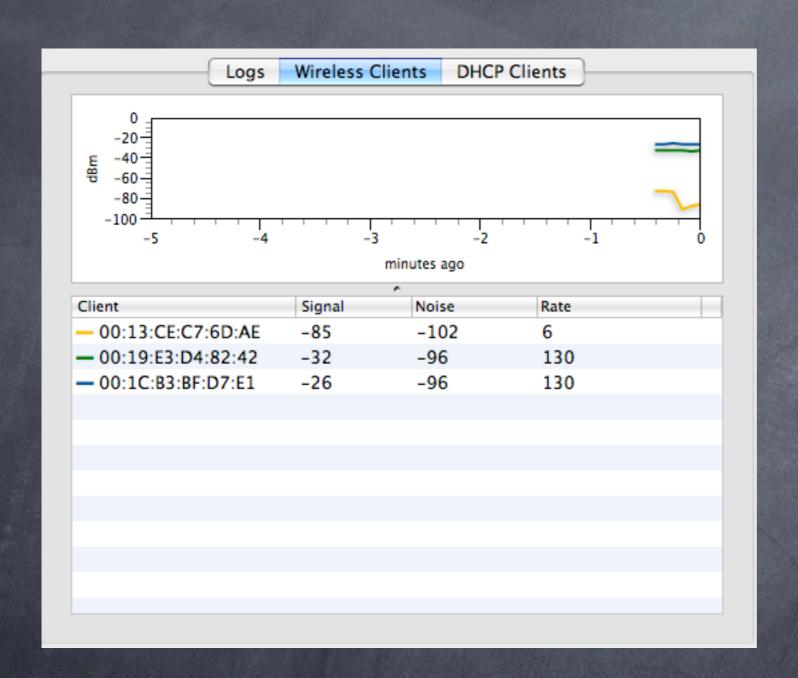

- Pretty graphs show client signals from the Access point perspective
- Very useful for AP placement

@Goal: Learn how insecure network are once joined

Tools: IP Net Monitor (sustworks.com)

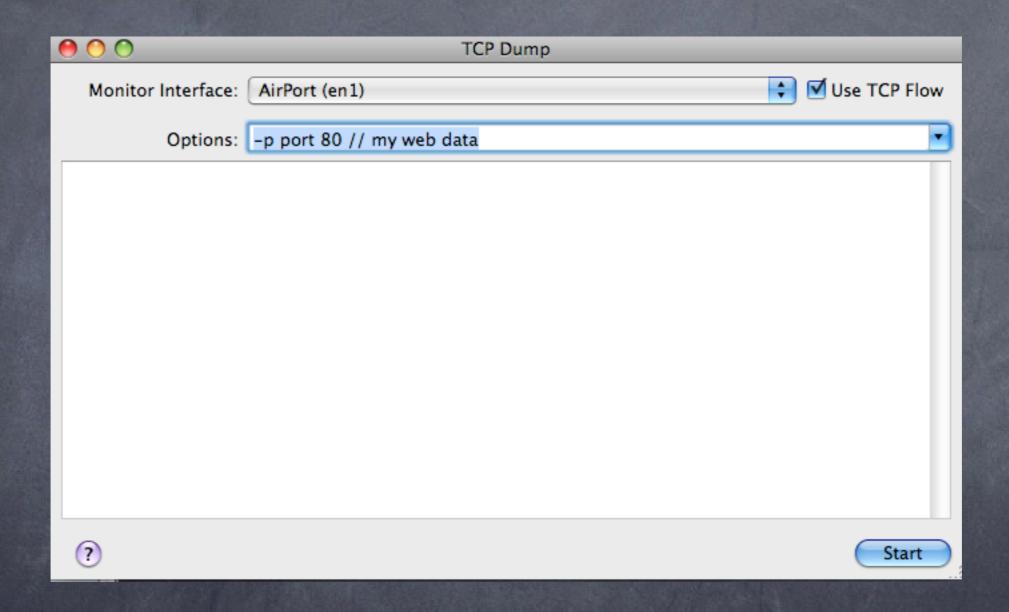

IP Net Monitor TCPdump console

| Damien School email Login |
|---------------------------|
| Name: mwsf                |
| Password:                 |
| Login                     |

Login to webmail or other app

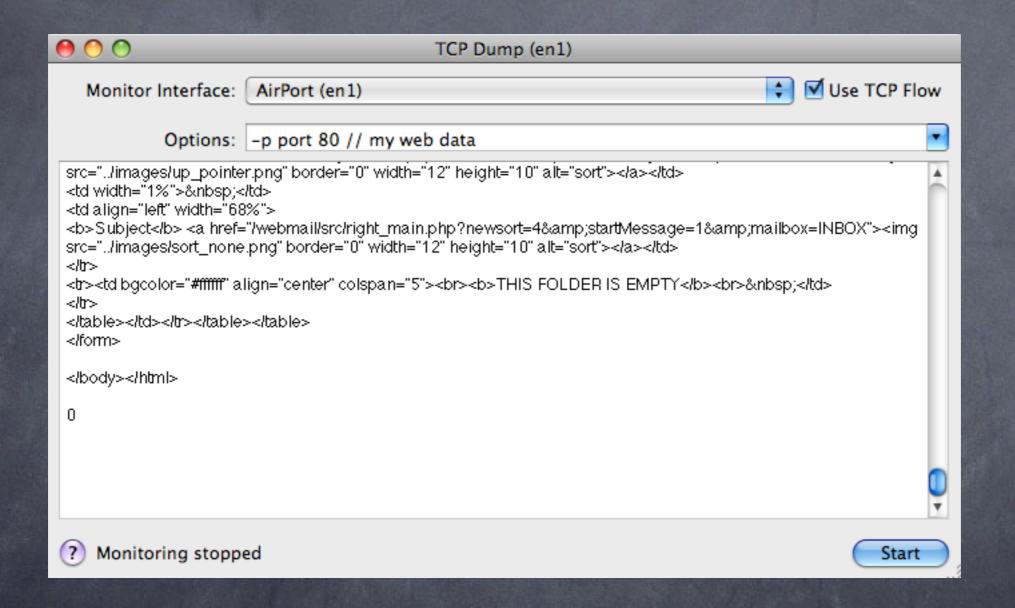

start, then check email

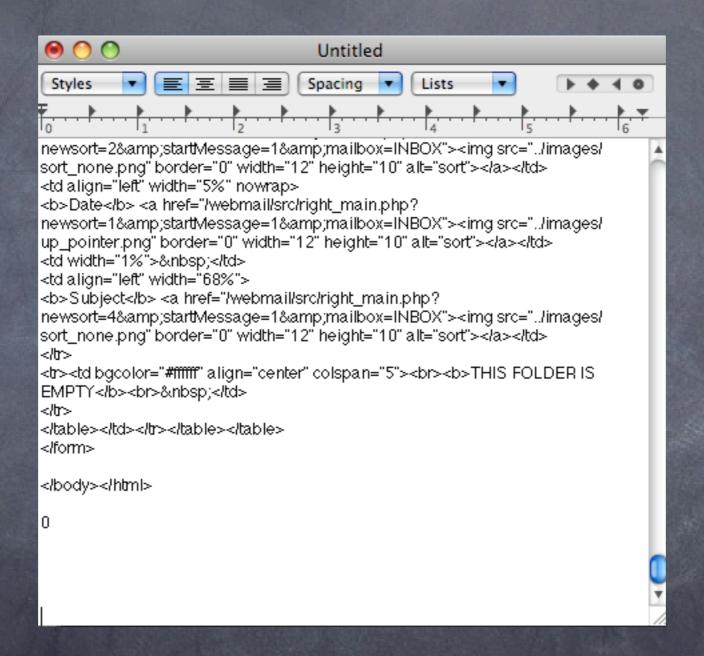

copy all from window into textedit

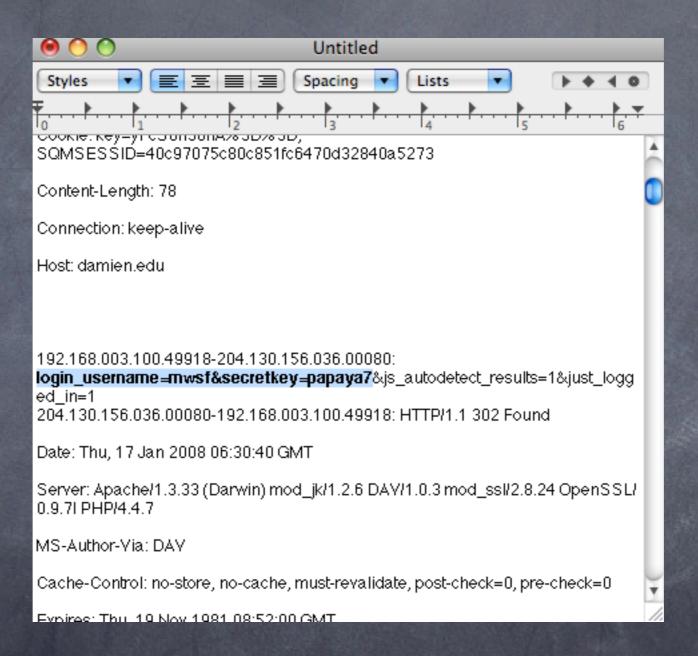

do a find for USER or PASS

Yikes!
...but it gets worse...
Imagine you could do this without joining the network...
from 12 miles away...
enter **Kismac** 

#### Security 102: Kismac

- @Goal: Learn how to monitor even secured networks using Kismac
- Tools: Kismac, USB wireless adapters (Prism2 chipset, passive mode)
- What to do:
  - Start Kismac on your computer
  - Under preferences (apple-,) select airport extreme, active mode
  - Start, notice active networks
  - Now go back to prefs, and unload the active mode, and repeat with a USB adapter in passive mode (see above)
  - Note data gathered (dumped) and even closed networks show up

# Security 103: VPN and WPA2 to the rescue

- Two main concerns:
  - o integrity/security of the data passing on the network
  - @ access to the network

- Solutions
  - VPN for secure tunnel
  - 802.1x/WPA2 for encrypted authentication

# Security 103: VPN setup

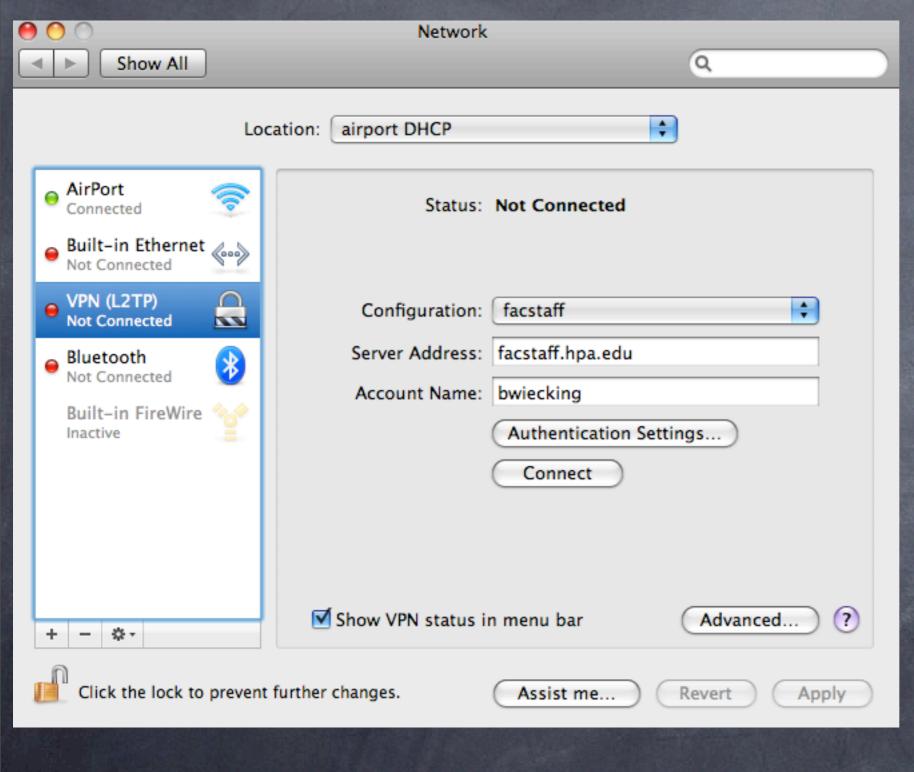

- Requires a VPN server or endpoint
- © Can be Panther, Tiger or Leopard Server
- Free with the server

# Security 103: VPN setup

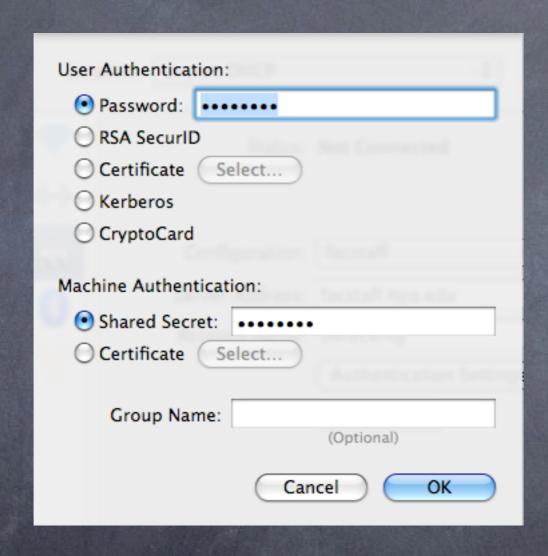

- password can be any number of characters
- shared secret must be 8 or more characters

# Security 103: WPA2 setup

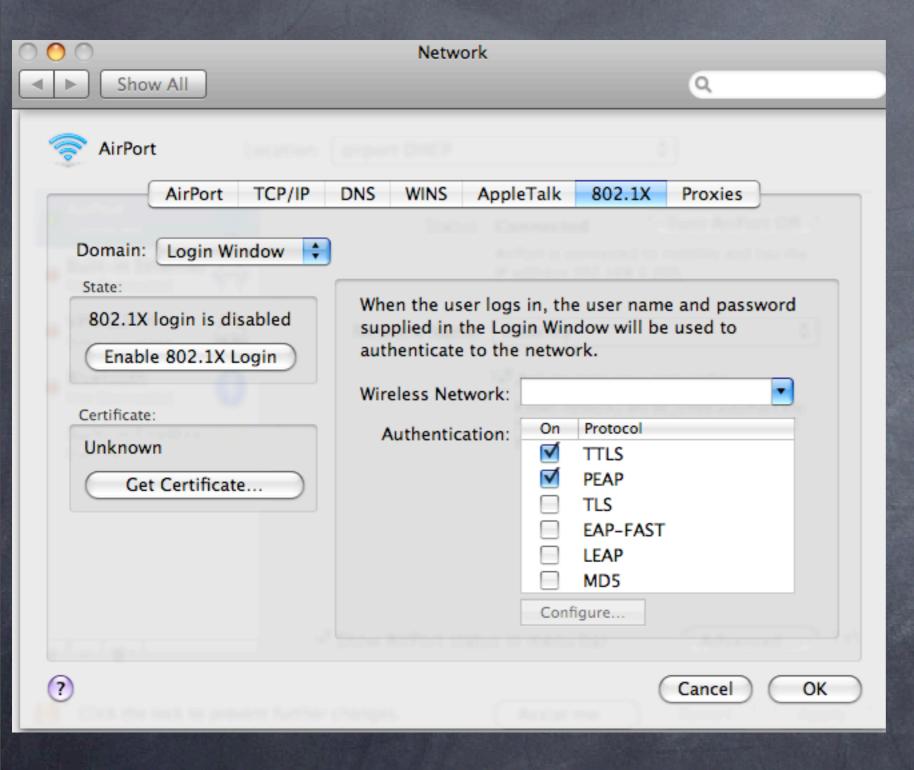

- Found under system prefs, network settings, and advanced settings
- Provides excellent user authentication to the network

#### What we've learned

- Wireless networks are made up of channels 1-11, but there is considerable overlap
- Simple stumbler applications can locate active named networks, but not passive ones
- Basic Access point setups are straightforward when done with care
- Access Point stats can be derived locally on the client, or on the Access Point if you are the admin
- Packet sniffing can be done easily if access to the network is gained
- Even without access, Kismac can intercept traffic
- Solutions: VPN makes traffic encrypted, WPA2 keeps bad folks off your network

#### Helpful References

# Wireless Networking Starter Kit

The practical guide to Wi-Fi networks for Windows and Macintosh

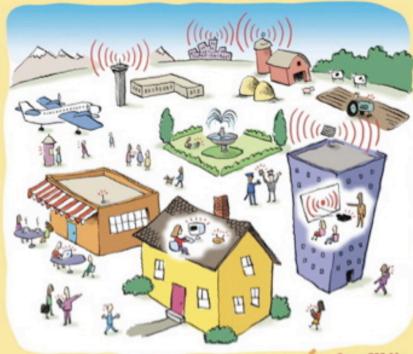

Adam Engst and Glenn Fleishman

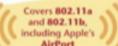

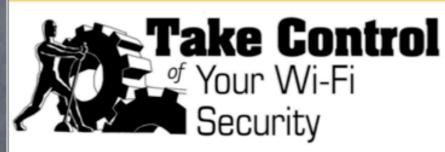

by Glenn Fleishman and Adam C. Engst

| Table of Contents ( | (Version 1.0) |
|---------------------|---------------|
|---------------------|---------------|

| Read Me First2                            |
|-------------------------------------------|
| Introduction5                             |
| Wi-Fi Security Quick Start7               |
| Determine Your Security Risk9             |
| Prevent Access to Your Wireless Network23 |
| Secure Your Data in Transit35             |
| Protect Your Systems56                    |
| Secure Small Office Wi-Fi65               |
| Perform a Security Audit79                |
| Appendix A: Use WPA Enterprise92          |
| Appendix B: Password Advice               |
| Glossary                                  |
| About This Ebook                          |
|                                           |

Help a Friend Take Control!

Click Here to Receive a Discount Coupon for You and Your Friend

> Check for Updates Click Here to Look for Updates to This Ebook

\$10

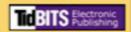